# *DVN‐16Pro*

# **User Manual**

## 16-Port DVI-D KVM Switch with Audio and USB 2.0 Sharing

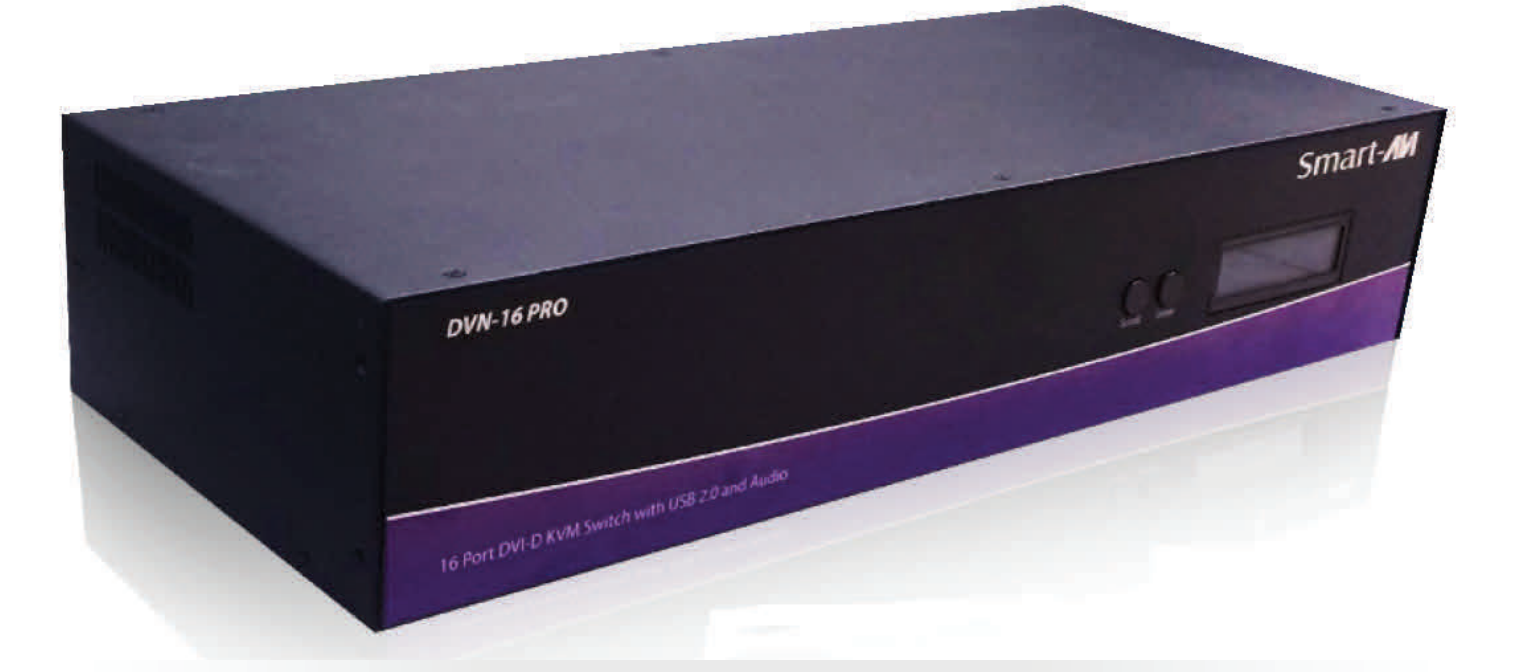

Access and Control 16 Computers with One USB keyboard, USB Mouse and DVI-D Monitor

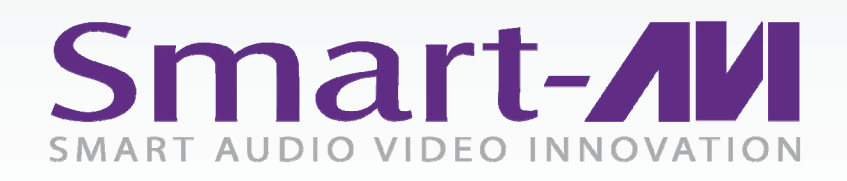

*Made in U.S.A. www.SmartAVI.com 1-800-AVI-2131* 1

## TABLE OF CONTENTS

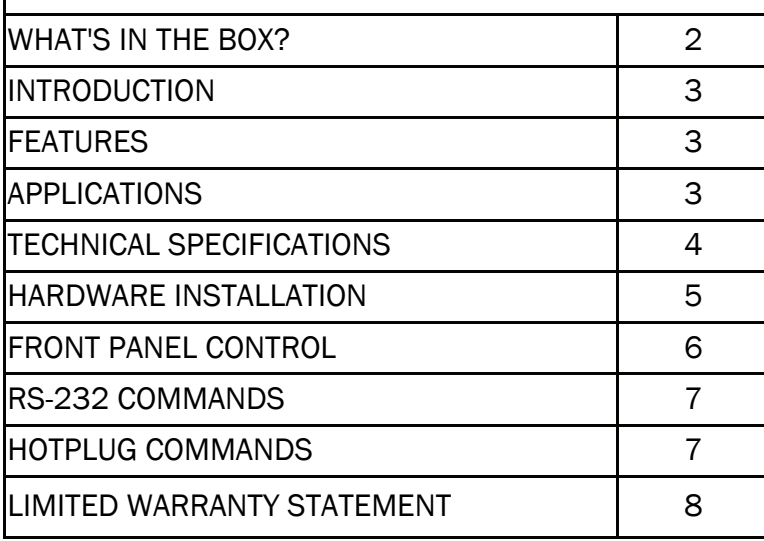

## WHAT'S IN THE BOX?

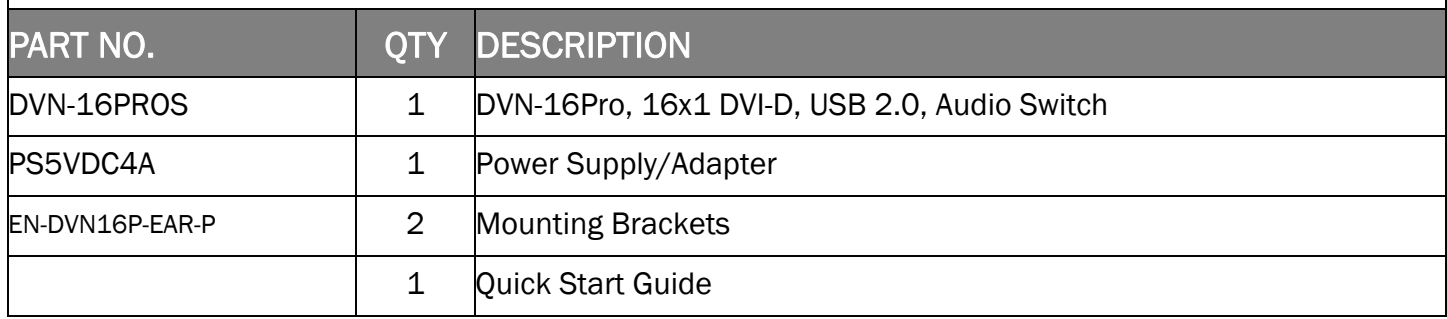

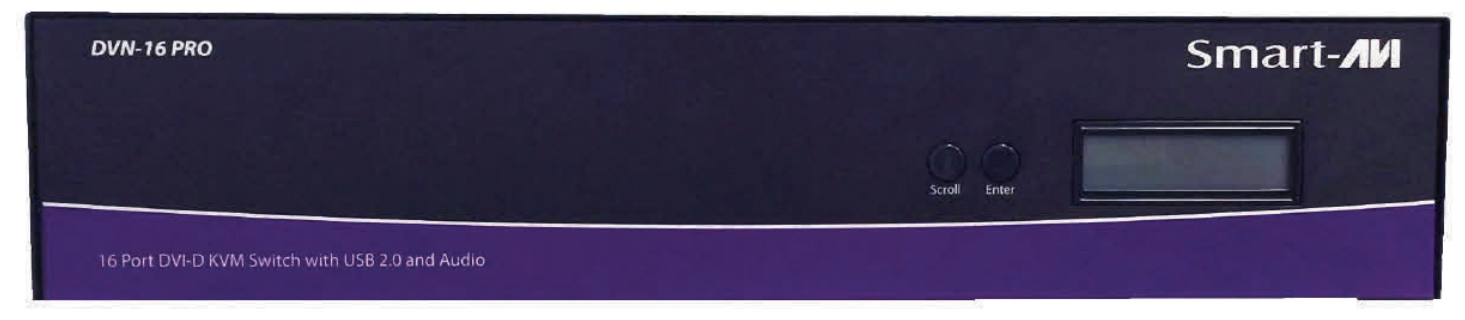

Figure 2-1

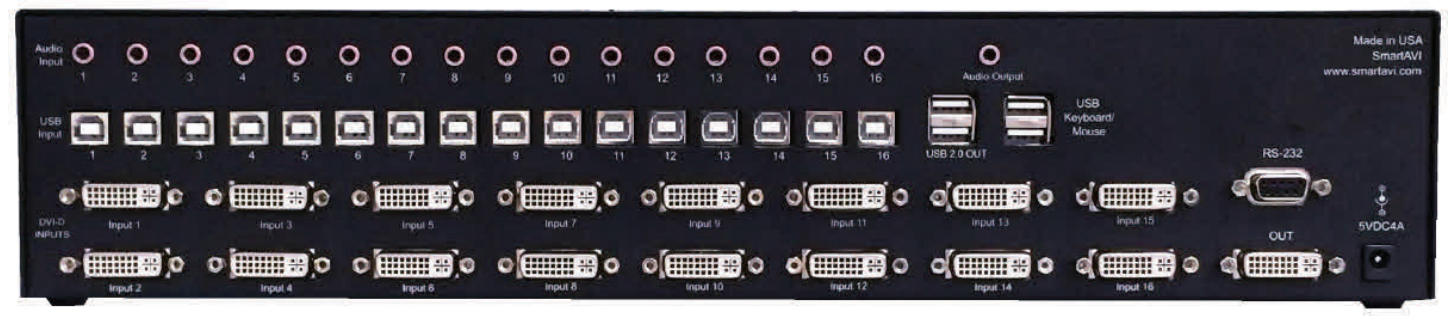

Figure 2-2

#### INTRODUCTION

The DVN-16Pro is a dedicated multi-platform KVM switch capable of managing up to 16 different computers through a single DVI-D monitor, USB keyboard & mouse and a single set of speakers with USB 2.0 device sharing. The USB emulation technology utilized by the DVN-16Pro enables immediate hotkey source switching through a remote USB keyboard and mouse. The DVN-16Pro provides high resolution, up to 1920x1200 with zero pixel loss from TMDS signal correction.

## FEATURES

- Supports Mac, PC, Linux and Sun DVI
- Supports High Resolution1920x1200 60Hz WUXGA
- Uses universal DVI Single Link connectors
- Zero pixel loss with TMDS signal correction
- Supports all USB 2.0 Devices (Flash Drives, Printers, Scanners, etc.)
- Supports USB 2.0 keyboard and mouse
- Balanced stereo audio output
- Front panel buttons with LCD display
- Full RS-232 control
- Hotkey commands for quick channel selection
- Complete keyboard emulation for error free booting
- Independent (asynchronous) switching of KVM and peripheral USB/audio ports. Users can listen to audio from one computer while working on the other or scan a document and save in another computer

#### SOURCE SWITCHING MADE EASY

The DVN-16Pro provides simplified control of up to 16 computers with DVI-D, audio, and USB 2.0 outputs. This dynamic KVM console can be controlled remotely from easily accessible keyboard hotkeys or RS-232 communication channel commands, as well as directly through the console's easy to read front panel.

#### EDID LEARNING & PROGRAMMING

Detection of DDC signals for all attached devices is effortless with DVN-16Pro due to its EDID learning and programming. This is vital in optimizing the resolution of the selected graphics card to properly display on the remote monitor. Furthermore, the DDC learning feature continues to replicate the right EDID for the computer to enable the display card to effectively work when unused ports are not selected.

#### FULL USB KEYBOARD AND MOUSE EMULATION

The USB keyboard and mouse emulation utilized by DVN-16Pro provides accurate and quick source switching by means of keyboard hotkeys. The DVN-16Pro imitates the presence of a keyboard and mouse for every attached computer through its USB cable. This is essential as it simulates the existence of the keyboard and mouse to all the computers when switching out of the circuit.

#### APPLICATIONS

- Server Collocation
- Digital Signage
- Airports
- Dealer Rooms
- Control Rooms
- Audio/Visual Presentations
- Hotels/Resorts

## TECHNICAL SPECIFICATIONS

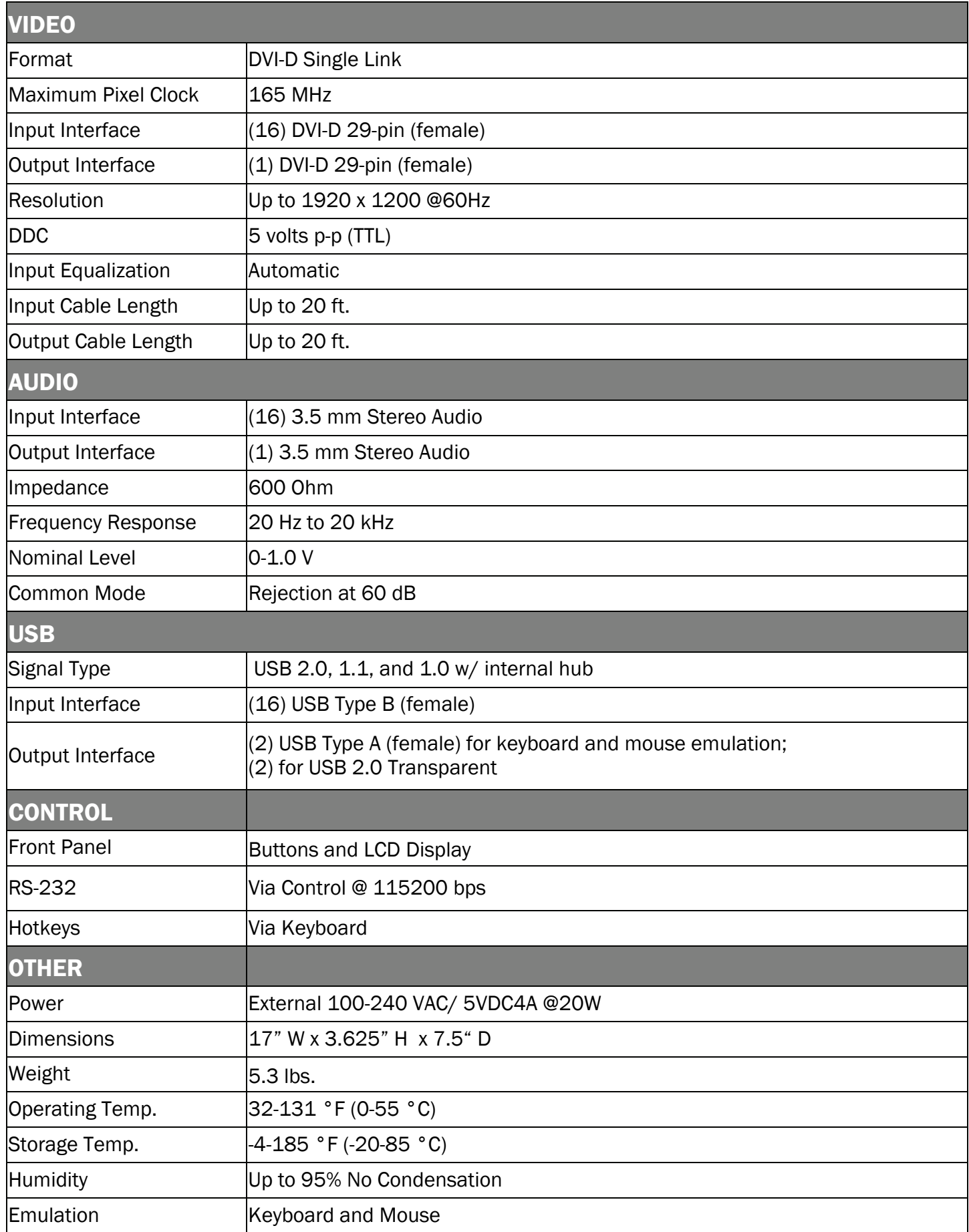

## HARDWARE INSTALLATION

- 1. Ensure that the power is disconnected from DVN-16Pro.
- 2. Connect the DVI cables, USB cables (male-A to male-B), and audio cables from the computers to the respective ports on the DVN-16Pro.
- 3. Optionally connect RS-232 for control functions.
- 4. Connect the USB keyboard and mouse to the two USB ports labeled keyboard/mouse.
- 5. Optionally connect USB peripherals *(flash drives, printers, etc.) to the "USB 2.0 OUT" ports.*
- 6. Connect speakers to the *Audio Out* ports.
- 7. Connect the display monitor to the *OUT* DVI connector on the DVN-16Pro.
- 8. Power on the DVN-16Pro.

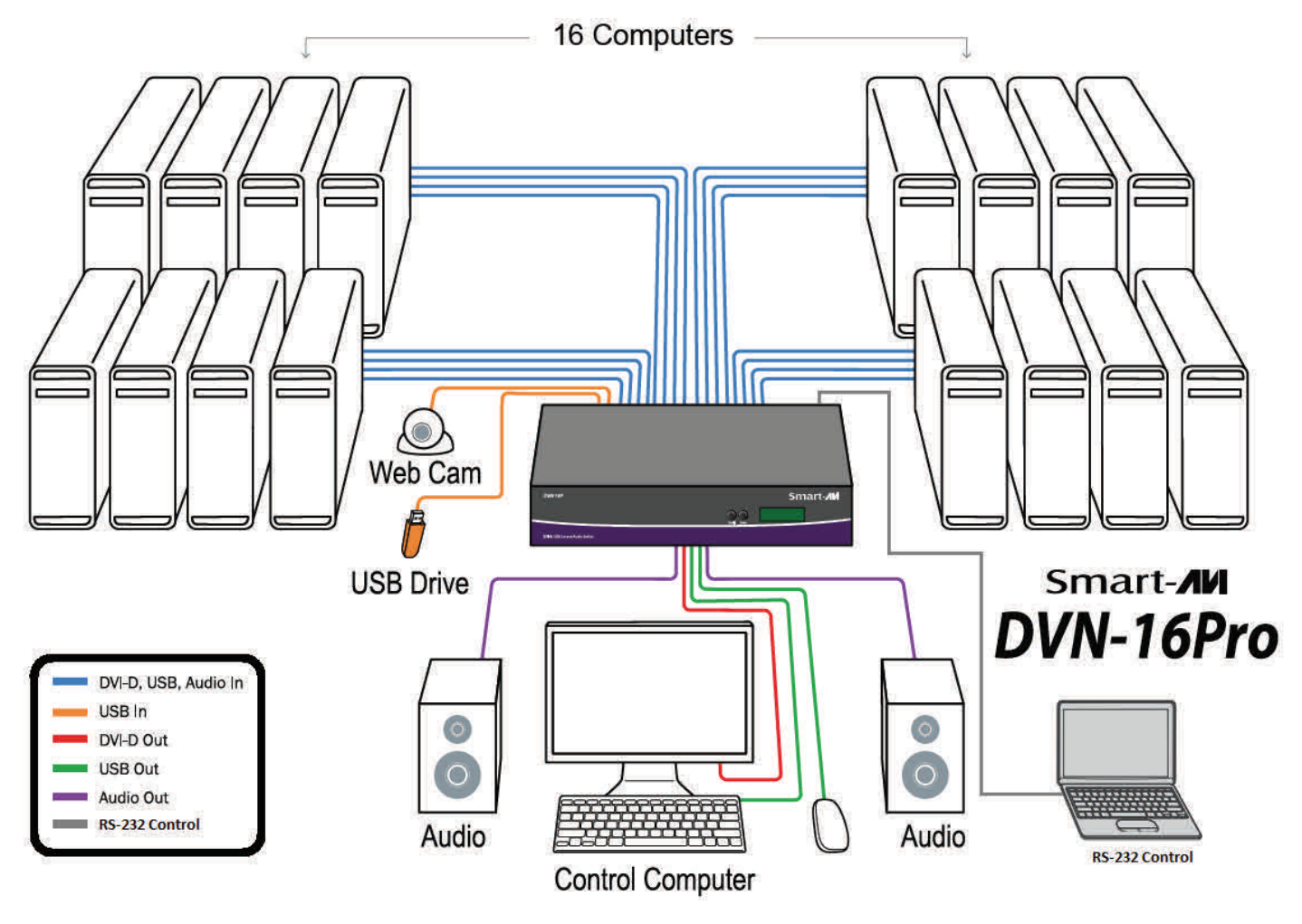

Figure 5‐1

## FRONT PANEL CONTROL

To switch ports using the front panel, press either the Enter button for up or the Scroll button for down to select the port you would like to switch to. The selected port number will be indicated on the LED display.

Pressing both the Scroll and Enter buttons simultaneously will display a menu on the LCD. Press the Scroll button to move between the selections and the Enter button to execute the selection. The selections are:

Learn Screen: Learn EDID from connected monitor.

Hot Plug: Resets a pin on the DVI connector causing the DVN-16Pro to re-learn the connected monitor's EDID settings.

Exit: Exits Menu.

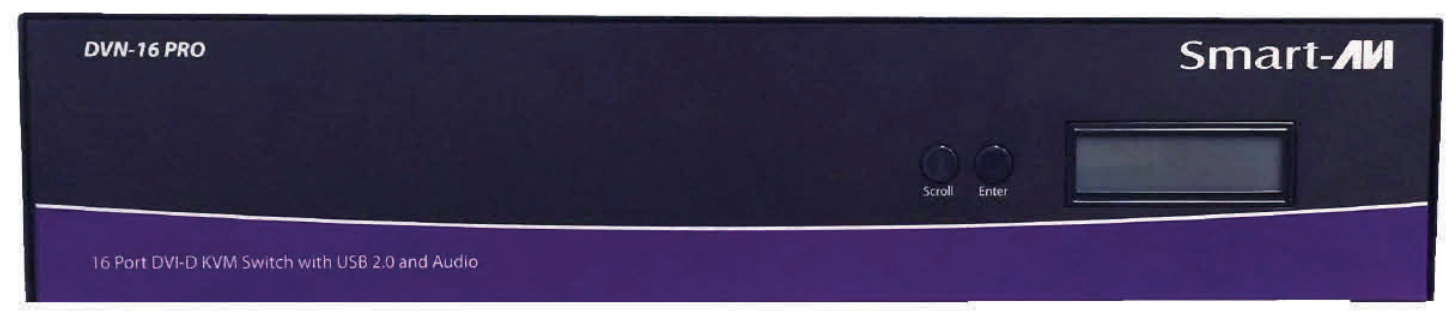

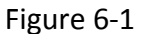

## RS-232 COMMANDS

The DVN-16Pro may also be controlled via RS-232 commands. This feature requires that an RS-232 card is installed in your computer or a USB to RS-232 adapter. Check the RS-232 connections on your computer and the DVN-16Pro to determine if you need a male to male, female to female or male to female cable.

#### Establish a connection to DVN-16Pro :

- 1. Connect a straight-through RS-232 cable to the RS-232 connector on the PC.
- 2. Connect the other end of the cable to the RS-232 port of the DVN-16Pro .
- 3. Power on the device.

If you need to identify the COM port used by your computer do the following:

- 1. Click on the start button.
- 2. Click on Control Panel.
- 3. Click on Device Manager.
- 4. Click on the arrow next to Ports (COM & LPT).

You should see the name of your adapter and the COM port number in use.

#### Setting up the Terminal Application:

Run the terminal client of your choice such as HyperTerminal or PuTTY. Select the correct COM port on the PC. Use the following connection settings: 9600, N, 8, 1, no flow control.

NOTE: PuTTY and other terminal software may not default to the settings above. If your RS-232 connection seems un-responsive, cycling power to the DVN-16Pro will reset all values and boot up messages will be sent to your terminal display and verify the connection.

#### HOTKEY COMMANDS

The Hotkey command is a keyboard sequence used to trigger an action on the DVN-16Pro through the use of the keyboard connected on the USB port of the DVN-16Pro. To activate the hotkey sequence, press the CTRL key twice and then enter the desired hotkey command.

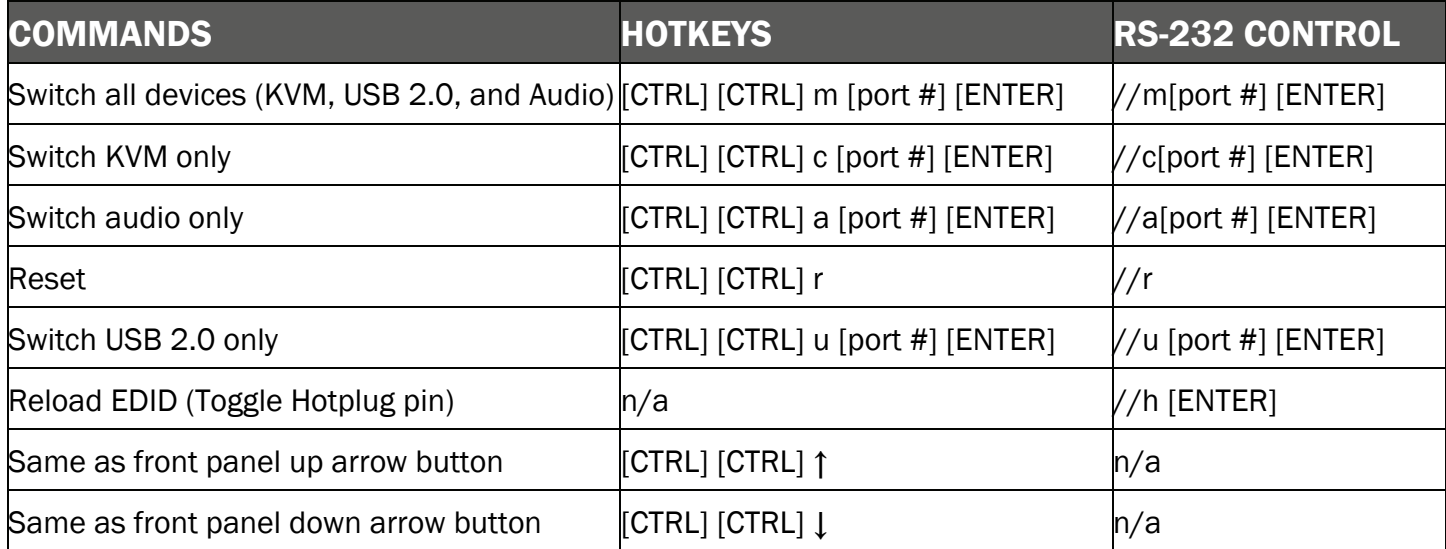

## LIMITED WARRANTY STATEMENT

#### **A. Extent of limited warranty**

Smart‐AVI Technologies, Inc. warrants to the end‐user customers that the Smart‐AVI product specified above will be free from defects in materials and workmanship for the duration of 1 year, which duration begins on the date of purchase by the customer. Customer is responsible for maintaining proof of date of purchase.

Smart‐AVI limited warranty covers only those defects which arise as a result of normal use of the product, and do not apply to any:

- a. Improper or inadequate maintenance or modifications
- b. Operations outside product specifications
- c. Mechanical abuse and exposure to severe conditions

If Smart‐AVI receives, during applicable warranty period, a notice of defect, Smart‐AVI will at its discretion replace or repair defective product. If Smart‐AVI is unable to replace or repair defective product covered by the Smart‐AVI warranty within reasonable period of time, Smart‐AVI shall refund the cost of the product.

Smart‐AVI shall have no obligation to repair, replace or refund unit until customer returns defective product to Smart‐AVI.

Any replacement product could be new or like new, provided that it has functionality at least equal to that of the product being replaced.

Smart‐AVI limited warranty is valid in any country where the covered product is distributed by Smart‐AVI.

#### **B. Limitations of warranty**

To the extant allowed by local law, neither Smart‐AVI nor its third party suppliers make any other warranty or condition of any kind whether expressed or implied with respect to the Smart‐AVI product, and specifically disclaim implied warranties or conditions of merchantability, satisfactory quality, and fitness for a particular purpose.

#### **C. Limitations of liability**

To the extent allowed by local law the remedies provided in this warranty statement are the cus‐ tomers sole and exclusive remedies.

To the extant allowed by local law, except for the obligations specifically set forth in this warranty statement, in no event will Smart-AVI or its third party suppliers be liable for direct, indirect, special, incidental, or consequential damages whether based on contract, tort or any other legal theory and whether advised of the possibility of such damages.

#### **D. Local law**

To the extent that this warranty statement is inconsistent with local law, this warranty statement shall be considered modified to be consistent with such law.

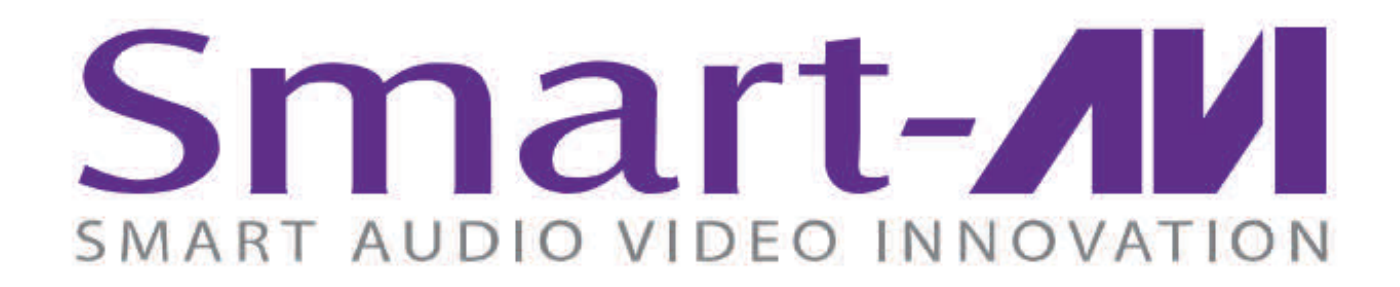

### **NOTICE**

The information contained in this document is subject to change without notice. SmartAVI makes no war‐ ranty of any kind with regard to this material, including but not limited to, implied warranties of merchant‐ ability and fitness for particular purpose. SmartAVI will not be liable for errors contained herein or for inci‐ dental or consequential damages in connection with the furnishing, performance or use of this material. No part of this document may be photocopied, reproduced, or translated into another language without prior written consent from SmartAVI Technologies, Inc.

20160825

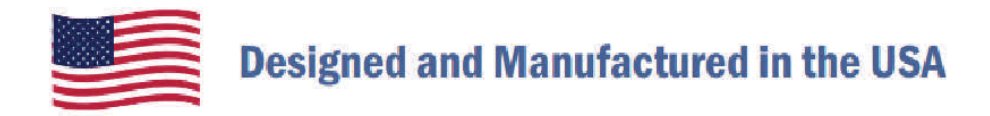

# 800.AVI.2131

Tel: (818) 503-6200 Fax: (818) 503-6208 11651 Vanowen St. North Hollywood, CA 91605

**SmartAVI.com**